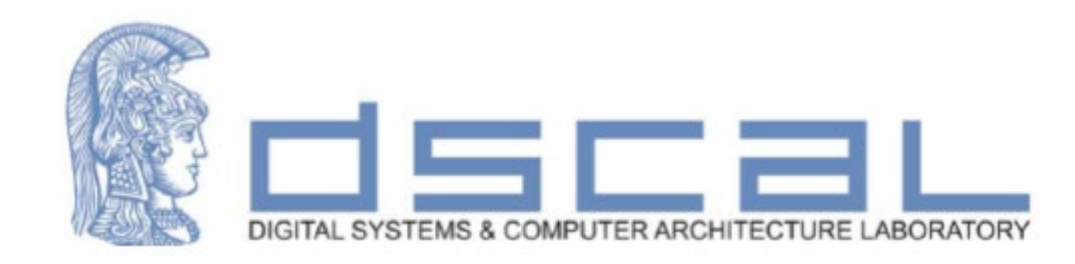

# Εργαστήριο Σχεδίασης Ψηφιακών Συστημάτων

### **1<sup>ο</sup> Εργαστηριακό Μάθημα**

#### **Βασιλόπουλος Διονύσης**

**ΕΔΙΠ Τμήματος Πληροφορικής & Τηλεπικοινωνιών - ΕΚΠΑ**

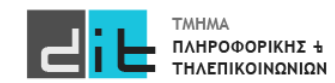

#### Άσκηση

Σχεδιάστε μία αριθμητική και λογική μονάδα (ALU). Στην είσοδο δέχεται 2 σήματα **μη προσημασμένων** αριθμών a και b, των 3 bit τo καθένα, καθώς και ένα σήμα Ctr ενός bit. Η ALU για τιμή Ctr ='0' κάνει πρόσθεση (a+b) ενώ για τιμή Ctr= '1' κάνει διπλασιασμό του a (a\*2). Στην έξοδο υπάρχει το σήμα Result των 3 bit με το αποτέλεσμα της πράξης και ένα σήμα Carry που έχει τιμή '1' σε περίπτωση που υπάρχει κρατούμενο/υπερχείλιση. Σχεδιάστε το κύκλωμα α) χωρίς τη χρήση process (dataflow architecture) και β)με τη χρήση process (behavioral architecture). Σας δίδεται ο ορισμός της οντότητας: **entity ALU is**

**Port (**

**a : in STD\_LOGIC\_VECTOR (3 downto 0); b : in STD\_LOGIC\_VECTOR (3 downto 0); Ctr : in STD\_LOGIC; Result : out STD\_LOGIC\_VECTOR (3 downto 0); Carry : out STD\_LOGIC ); end entity ALU;**

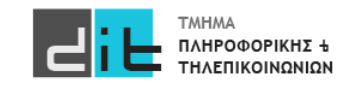

#### Συσχέτιση port με FPGA

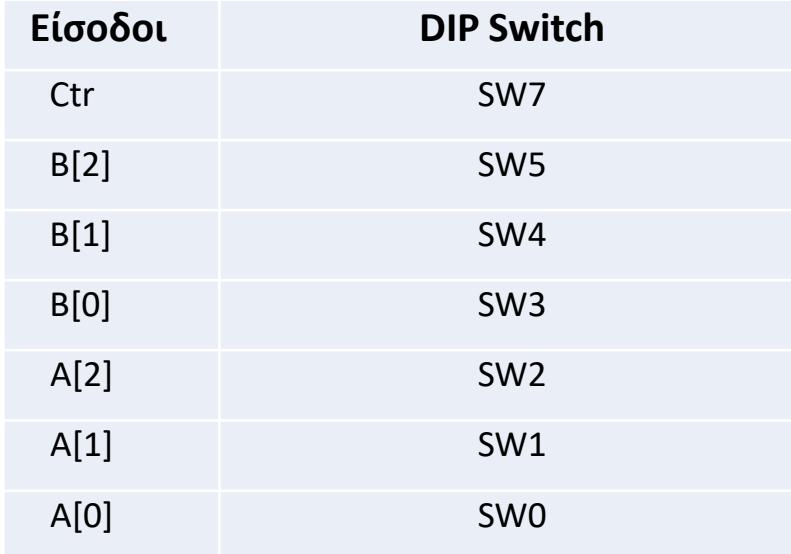

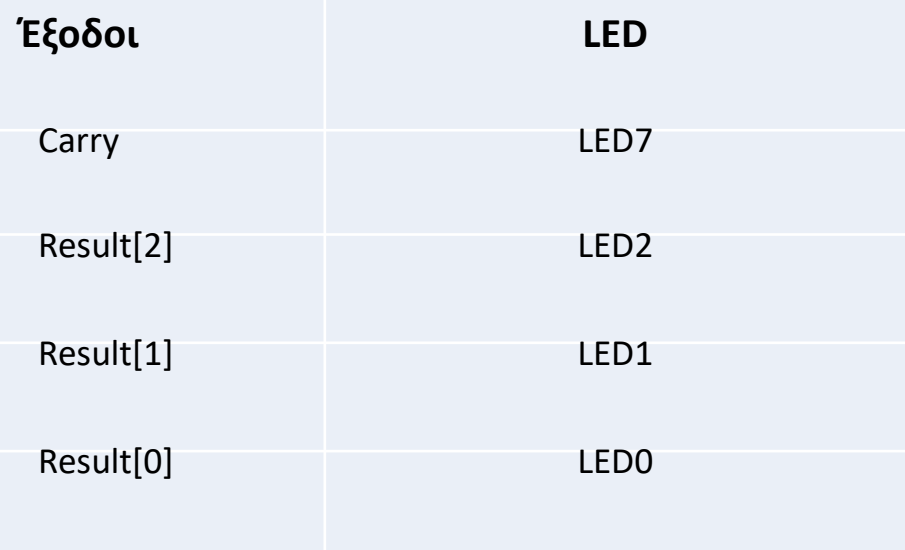

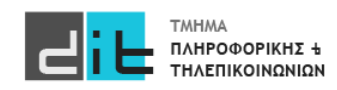

#### Συσχέτιση port με FPGA-2 (Αρχείο constraints: ZedBoard.xdc)

# ZedBoard Pin Assignments ############################

# On-board Slide Switches #

############################

set\_property -dict { PACKAGE\_PIN F22 IOSTANDARD LVCMOS33 } [get\_ports { a[0] }]; set\_property -dict { PACKAGE\_PIN G22 IOSTANDARD LVCMOS33 } [get\_ports { a[1] }]; set\_property -dict { PACKAGE\_PIN H22 IOSTANDARD LVCMOS33 } [get\_ports { a[2] }]; set\_property -dict { PACKAGE\_PIN F21 IOSTANDARD LVCMOS33 } [get\_ports { b[0]  $\frac{1}{21}$ ; set\_property -dict { PACKAGE\_PIN H19 IOSTANDARD LVCMOS33 } [get\_ports { b[1] }]; set\_property -dict { PACKAGE\_PIN H18 IOSTANDARD LVCMOS33 } [get\_ports { b[2] }]; set\_property -dict { PACKAGE\_PIN M15 IOSTANDARD LVCMOS33 } [get\_ports { Ctr }];

#### ############################

# On-board led #

#### ############################

set\_property -dict { PACKAGE\_PIN T22 IOSTANDARD LVCMOS33 } [get\_ports { Result[0] }]; set\_property -dict { PACKAGE\_PIN T21 IOSTANDARD LVCMOS33 } [get\_ports { Result[1] }]; set\_property -dict { PACKAGE\_PIN U22 IOSTANDARD LVCMOS33 } [get\_ports { Result[2] }]; set\_property -dict { PACKAGE\_PIN U14 IOSTANDARD LVCMOS33 } [get\_ports { Carry }];

**ΠΡΟΣΟΧΗ** στις διαφορές με τον Κώδικα VHDL

- 1.Τα σχόλια εδώ είναι με #
- 2.Τα bit του vector εδώ είναι με [] αντί ().
- 3.Τα ονόματα των σημάτων,
- πρέπει να είναι **ΑΚΡΙΒΩΣ** ίδια με τη δήλωση στην οντότητα (**case**

#### **sensitive**)

4.Κάρτα Zynq 7(000) ZC702 – Evaluation Board

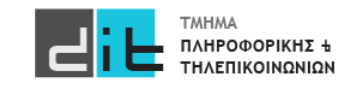

### Βήματα Επίλυσης

- 1. Δημιουργία νέου project
- 2. Δημιουργία Entity Εντοπισμός Input/Output του συστήματος
- 3. Εύρεση πίνακα αληθείας για κάθε έξοδο του συστήματος (**αν χρειάζεται**)
- 4. Δημιουργία Architecture Θα έχετε τουλάχιστον τόσες εντολές όσες είναι και οι έξοδοι του συστήματος. Κάθε μία εντολή αντιστοιχεί σε μία έξοδο.
- 5. Δημιουργία RTL αναπαράστασης
- 6. Σύνθεση
- 7. Υλοποίηση
- 8. Προγραμματισμός κάρτας (Έγινε μόνο στο Εργαστήριο)
- **9. Προσομοίωση (Παρουσιάζεται μόνο στις διαφάνειες)**

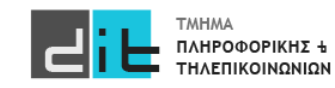

### Απλοποιημένη μορφή – Είσοδοι/Έξοδοι

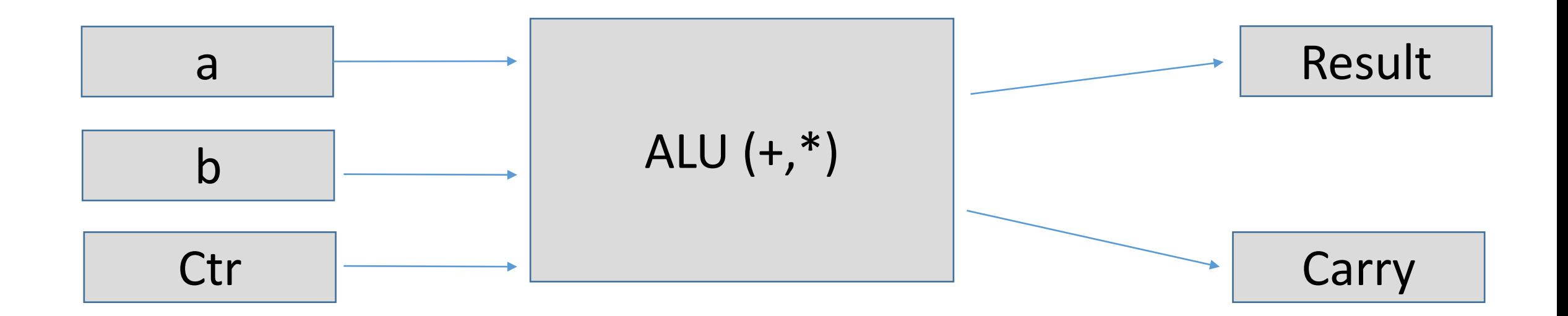

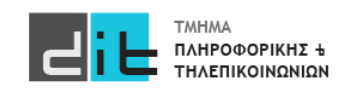

### Βήμα 2. Περιγραφή Οντότητας

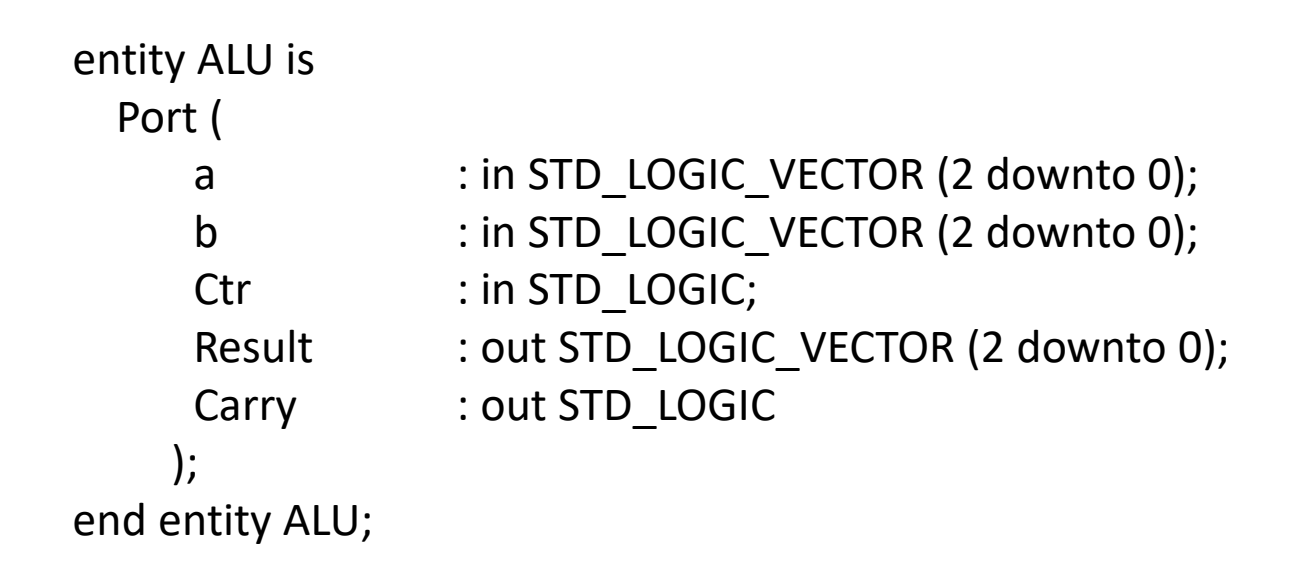

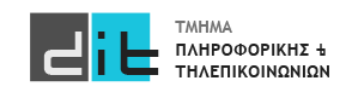

Βήμα 3. Πίνακας Αληθείας κυκλώματος

ΔΕΝ ΧΡΕΙΑΖΕΤΑΙ ΓΙΑ ΤΗΝ ΠΕΡΙΠΤΩΣΗ ΜΑΣ

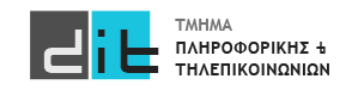

### Βήμα 4. Περιγραφή Αρχιτεκτονικής – χωρίς process (α)

Result\_temp<=unsigned('0'&a)+unsigned('0'&b) when Ctr='0' else unsigned(a&'0');

Result<=std\_logic\_vector(Result\_temp(2 downto 0));

Carry<=Result\_temp(3);

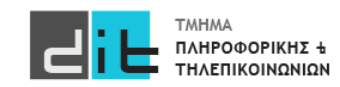

### Βήμα 4. Περιγραφή Αρχιτεκτονικής – χωρίς process (β)

Result\_temp<=resize(unsigned(a),Result\_temp'length)+resize(unsigned(b),Result\_temp'length) when Ctr='0' else resize(unsigned(a)\*2,Result\_temp'length);

Result<=std\_logic\_vector(Result\_temp(2 downto 0));

Carry<=Result\_temp(3);

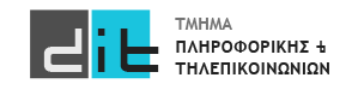

#### Βήμα 4. Περιγραφή Αρχιτεκτονικής – Μια λύση με process (γ)

```
solution: process (a,b,Ctr) is
variable Result var : unsigned (3 downto 0);
begin
```

```
if Ctr='0' then
  Result_var:=unsigned('0'&a)+unsigned('0'&b); 
elsif Ctr='1' then
  Result var:=unsigned(a&'0');
else
  Result_var:=resize("0",Result_var'length);
end if; -- Ctr
```

```
Result<=std_logic_vector(Result_var(2 downto 0));
Carry<=Result_var(3);
```
end process solution;

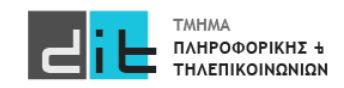

#### Βήμα 5. Λογικό κύκλωμα: Αναπαράσταση RTL (α)

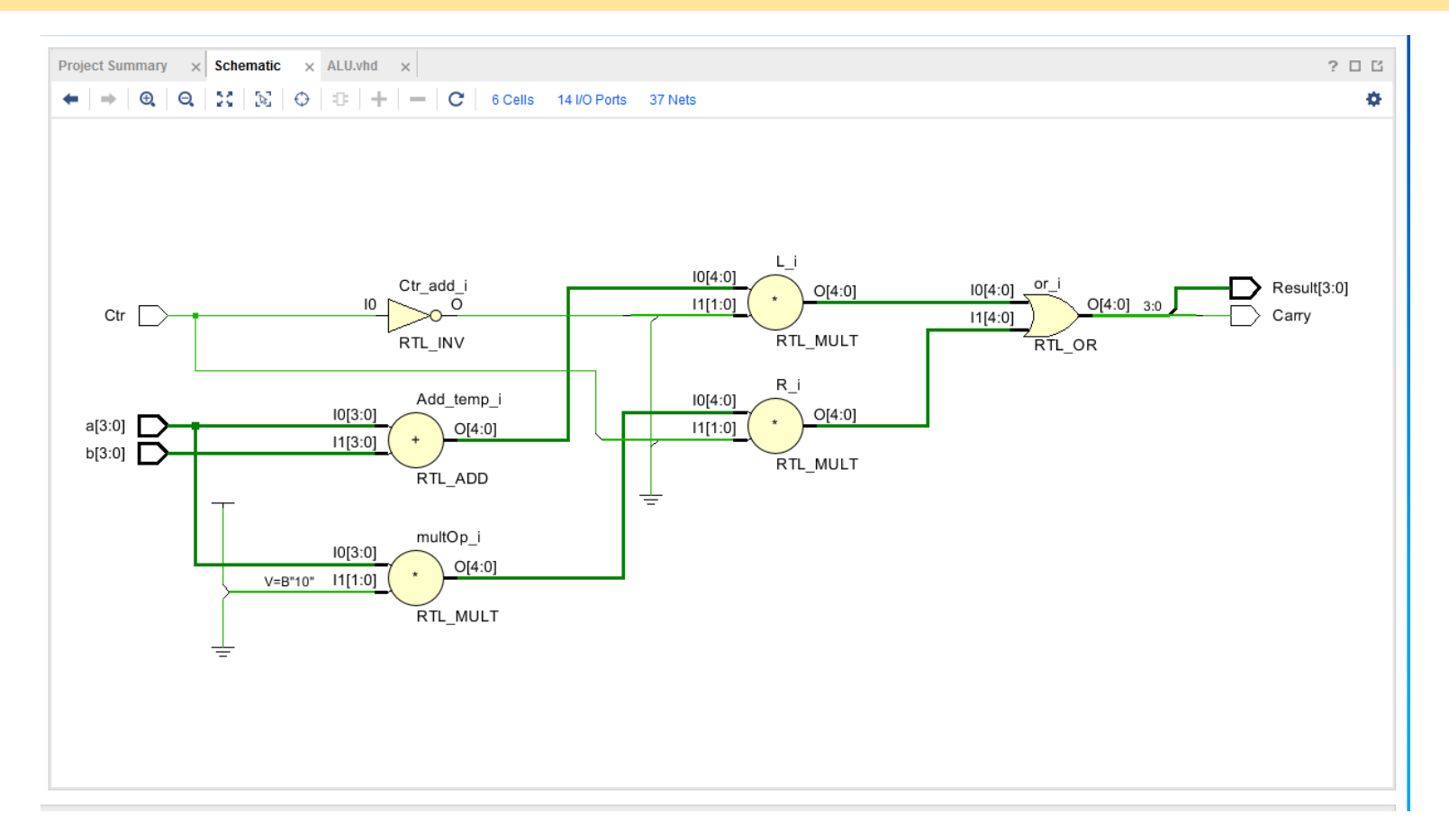

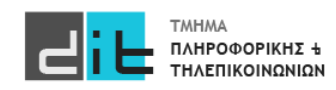

#### Βήμα 5. Λογικό κύκλωμα: Αναπαράσταση RTL (β)

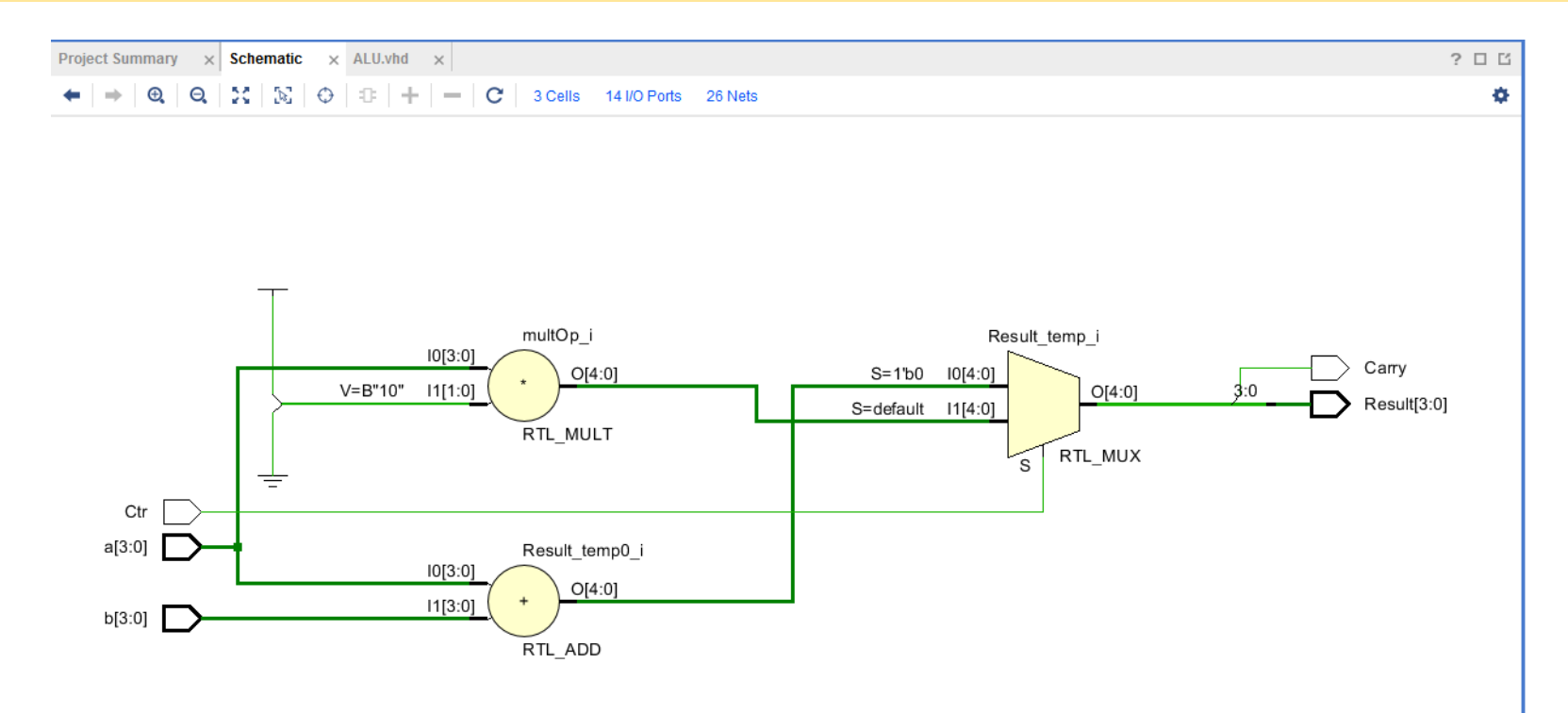

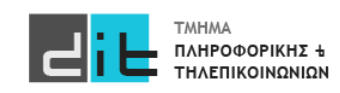

#### Βήμα 5. Λογικό κύκλωμα: Αναπαράσταση RTL (γ)

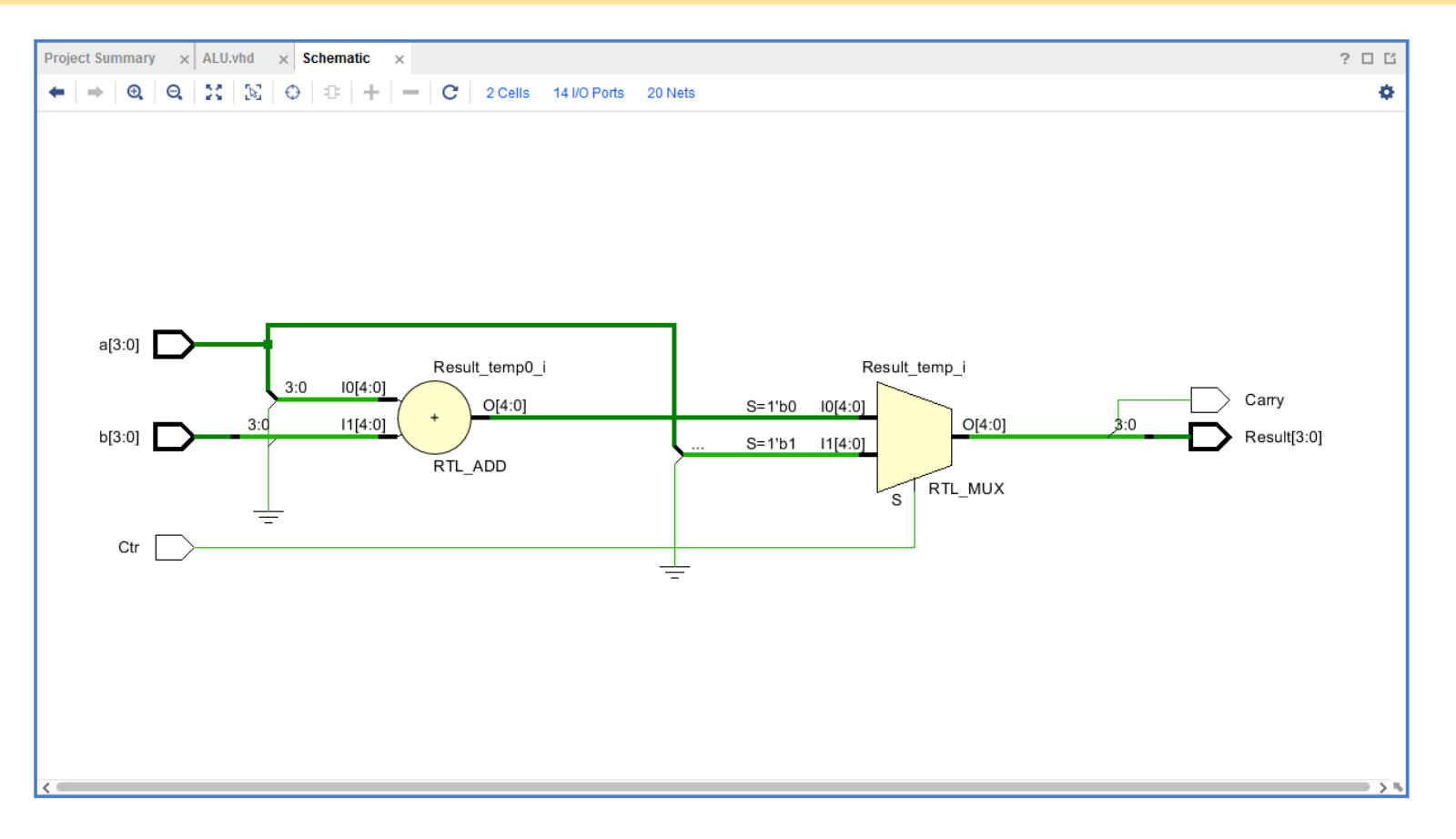

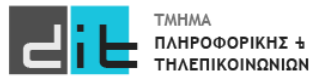

Βήμα 6. Λογικό κύκλωμα: Φάση Σύνθεσης – LUT(LookUp Table), υλοποιούν Πίνακες Αληθείας (προγραμματιζόμενα μέρη της κάρτας FPGA)

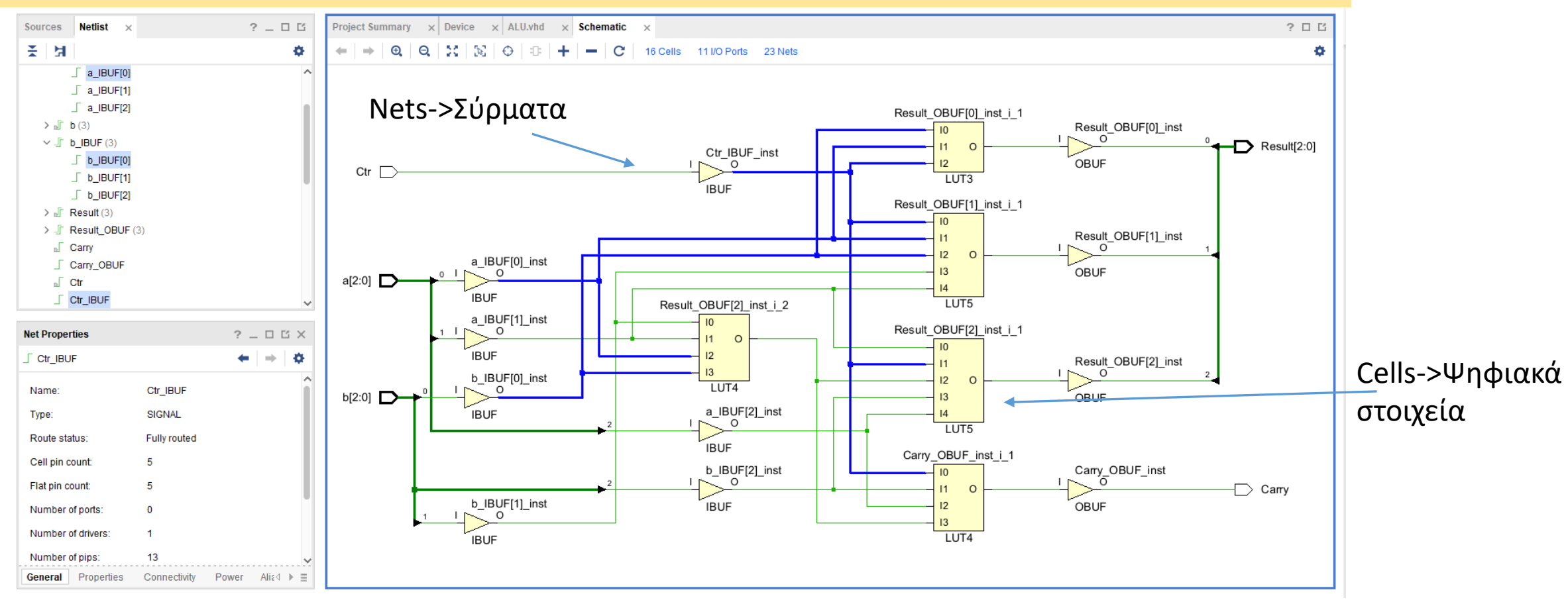

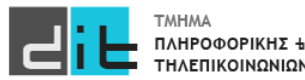

### Βήμα 7a. Λογικό κύκλωμα: Φάση Υλοποίησης

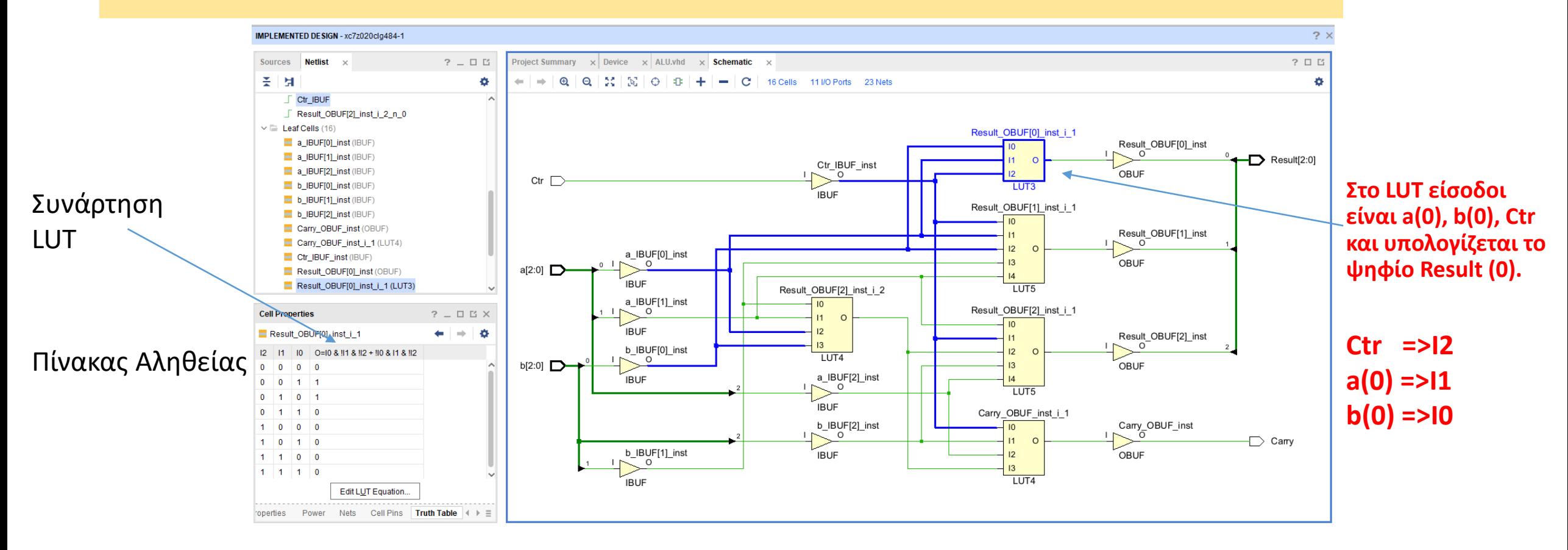

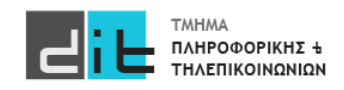

#### Βήμα 7b. Λογικό κύκλωμα: Φάση Υλοποίησης – Modified Truth Table (αντιστοιχίες a(0), b(0), Ctr  $\Leftrightarrow$  I του LUT

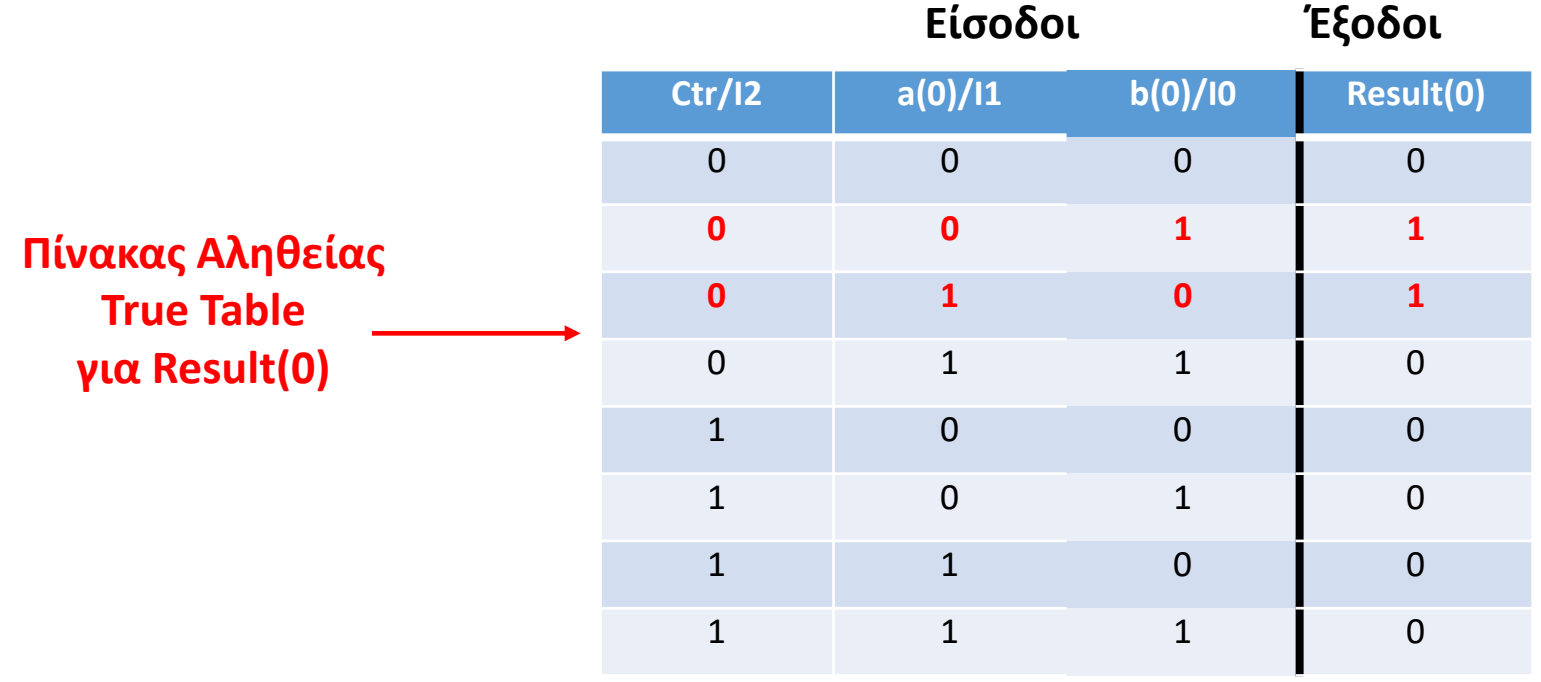

**Ο αρχικός Πίνακας Αληθείας και ο αντίστοιχος του LUT είναι ίδιοι**

**Result(0)<=(a(0) xor b(0)) and not Ctr ή στο LUT O=I0 & !I1 & !I2 + !I0 & I1 & !I2**

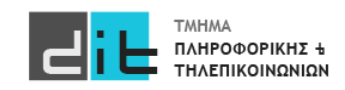

#### Βήμα 7c. Λογικό κύκλωμα: Φάση Υλοποίησης – Design

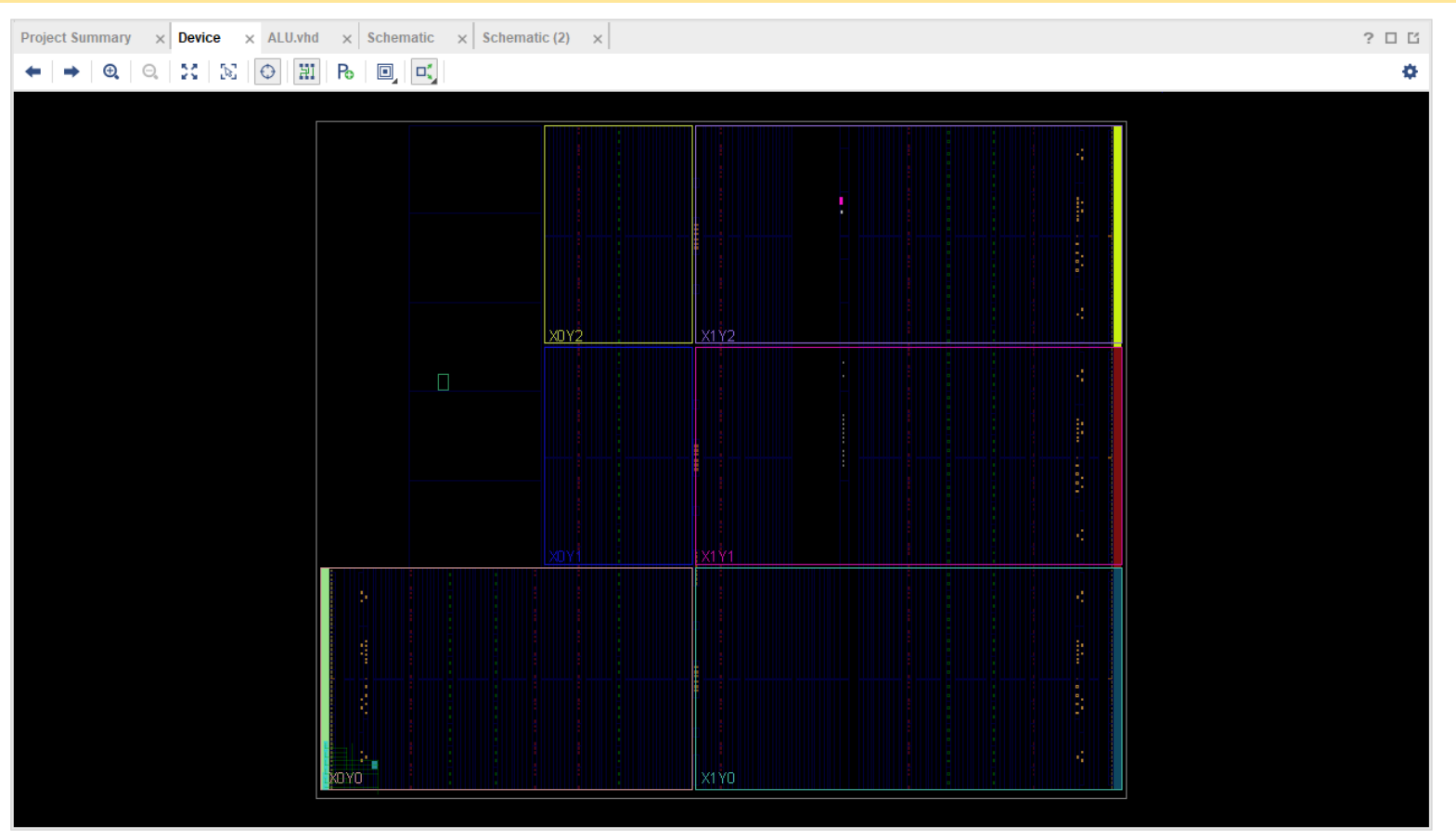

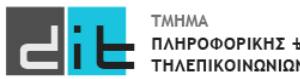

#### Βήμα 7d. Λογικό κύκλωμα: Φάση Υλοποίησης – Design: LUT on Board (LUT3 – Result(0))

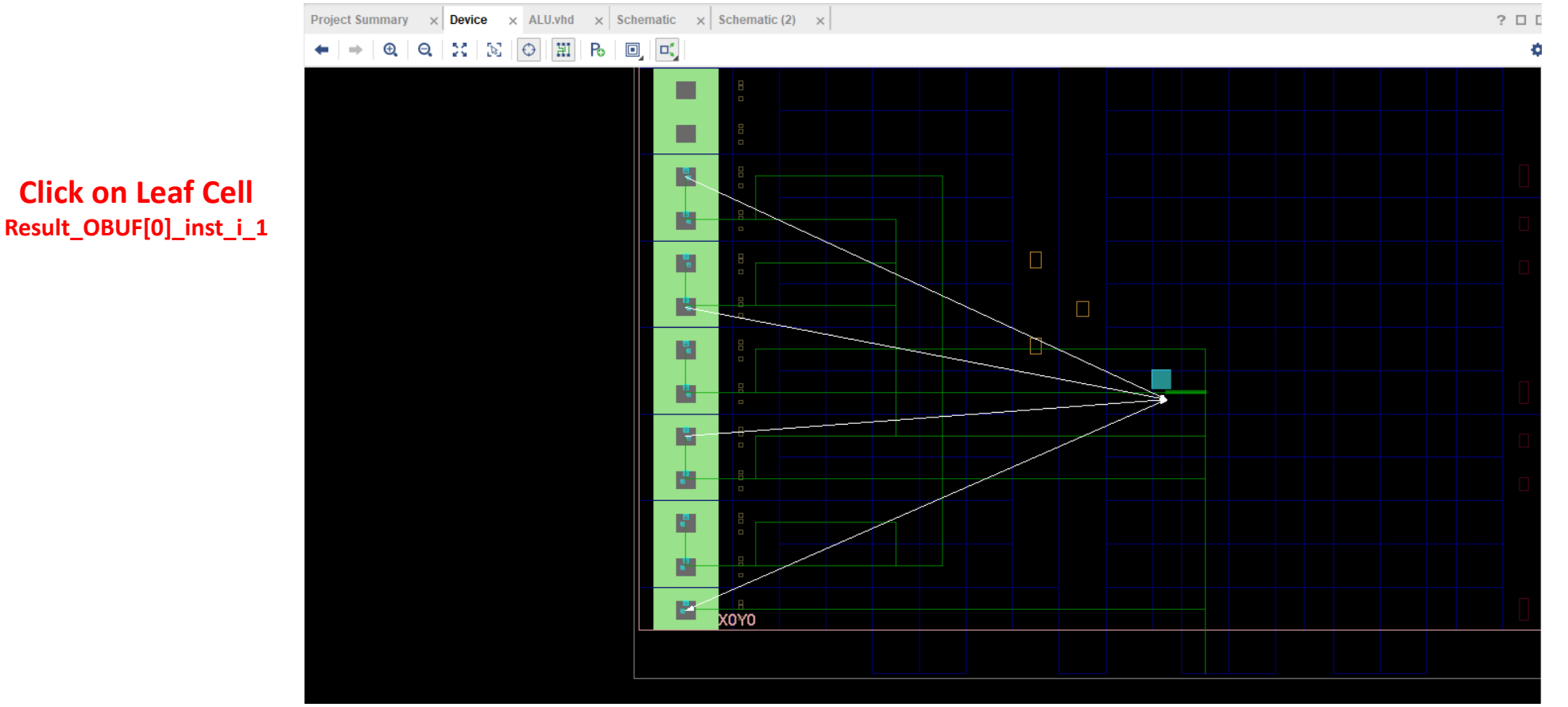

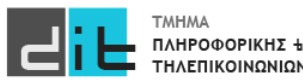

#### Βήμα 7e. Λογικό κύκλωμα: Φάση Υλοποίησης – Design: LUT on Board (LUT3 – Result(0))

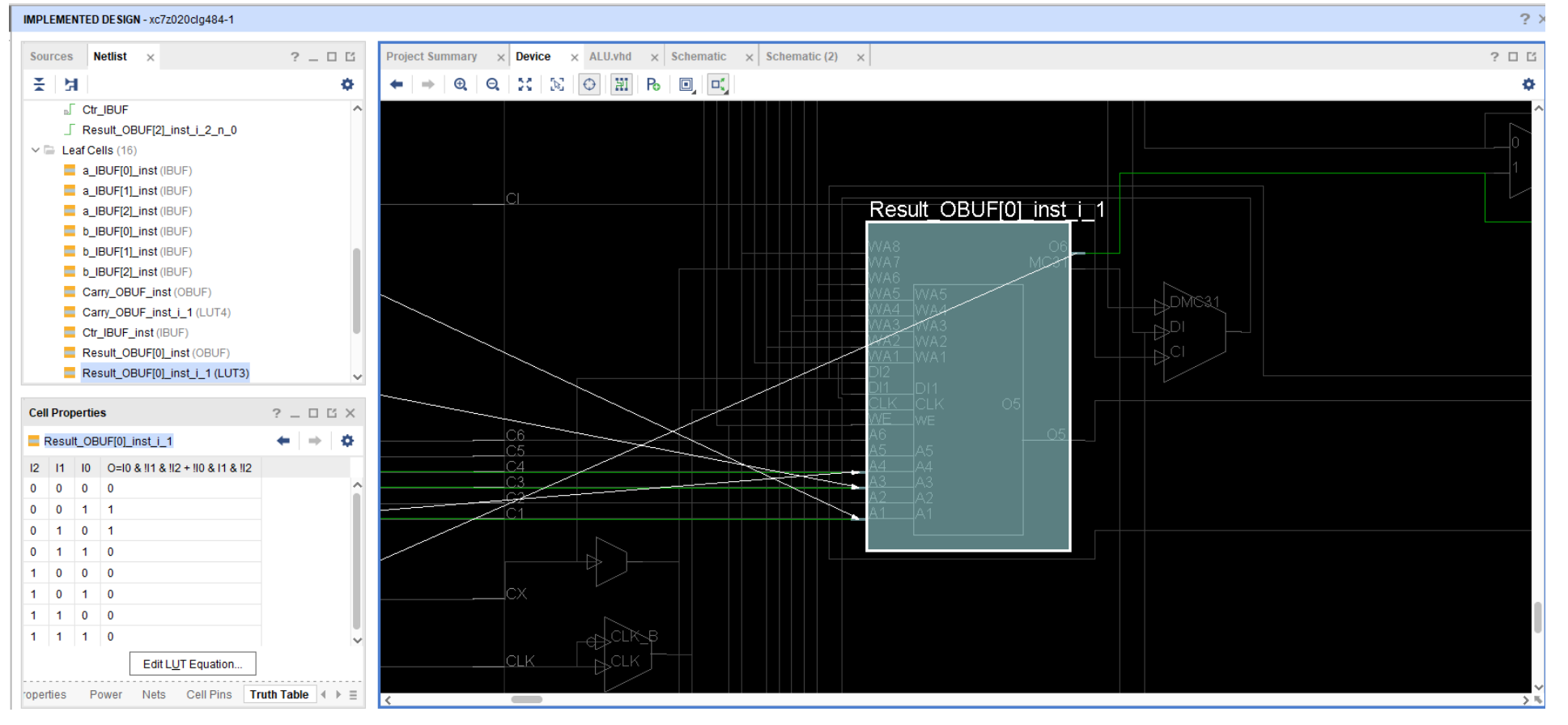

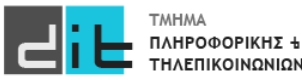

### LUT

#### **Building Look-up Tables (LUTs)**

An overview of how LUTs are built helps describe the key innovations in the ALM. A LUT is typically built out of SRAM bits to hold the configuration memory (CRAM) LUT-mask and a set of multiplexers to select the bit of CRAM that is to drive the output. To implement a k-input LUT (k-LUT)—a LUT that can implement any function of k inputs— $2^k$  SRAM bits and a  $2^k$ :1 multiplexer are needed. Figure 2 shows a 4-LUT, which consists of 16 bits of SRAM and a 16:1 multiplexer implemented as a tree of 2:1 multiplexers. The 4-LUT can implement any function of 4 inputs (A, B, C, D) by setting the appropriate value in the LUT-mask. To simplify the 4-LUT in Figure 2, it can also be built from two 3-LUTs connected by a 2:1 multiplexer.

Figure 2. Building a LUT

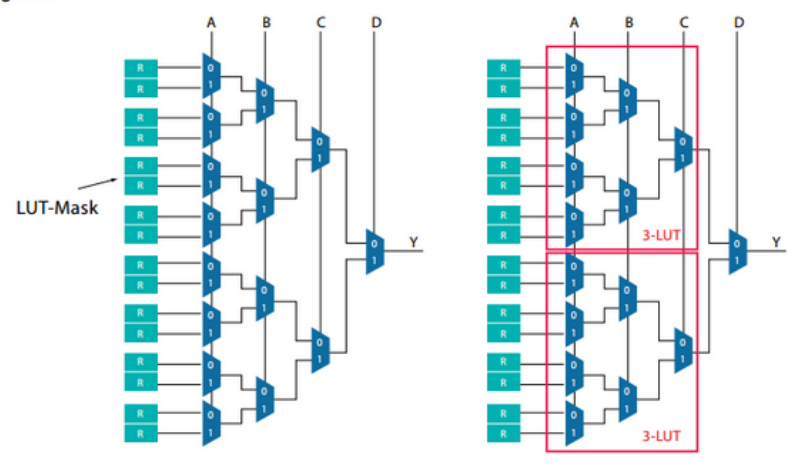

 $a'b'c'd' + abcd + abc'd' = 1000 0000 0000 1001 = 0x8009$ 

Share Cite Follow

Add a comment

answered May 8, 2015 at 8:04  $\frac{1}{2}$  apalopohapa<br> $\frac{1}{2}$  8,329  $\cdot$  2  $\cdot$  28  $\cdot$  39

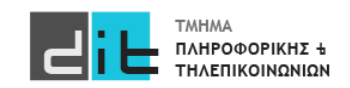

#### **Simulation**

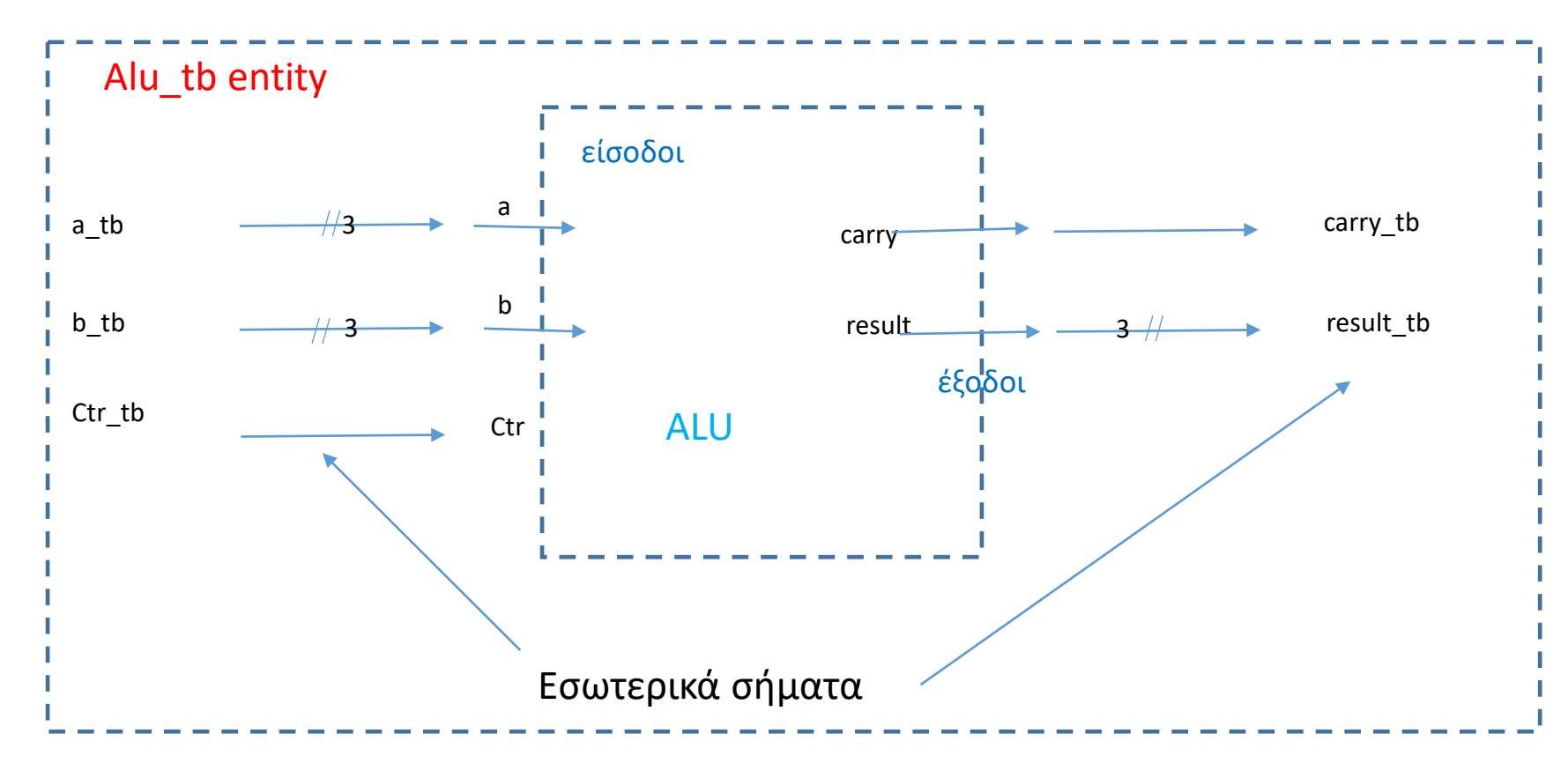

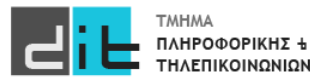

#### Simulation - κώδικας

```
entity ALU_tb is
-- Port ( );
end ALU tb;
```

```
architecture Behavioral of ALU tb is
component ALU is
  Port ( a : in STD_LOGIC_VECTOR (2 downto 0);
     b : in STD_LOGIC_VECTOR (2 downto 0);
     Ctr : in STD_LOGIC;
     Result : out STD_LOGIC_VECTOR (2 downto 0);
     Carry : out STD_LOGIC
    );
end component ALU;
```
signal a tb : STD\_LOGIC\_VECTOR (2 downto 0); signal b\_tb : STD\_LOGIC\_VECTOR (2 downto 0); signal Ctr\_tb : STD\_LOGIC; signal Result\_tb : STD\_LOGIC\_VECTOR (2 downto 0); signal Carry\_tb: STD\_LOGIC;

Begin uut: ALU port map (a\_tb,b\_tb,Ctr\_tb,Result\_tb, Carry\_tb);

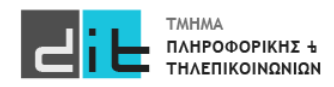

Εργαστήριο Σχεδίαση Ψηφιακών Συστημάτων 2023-24 Δ.Βασιλόπουλος

test: process is Begin

Ctr $tb \leq 0$ '; for i in 0 to 7 loop a tb<=std logic vector(to signed(i,a tb'length)); for j in 0 to 7 loop b\_tb<=std\_logic\_vector(to\_signed(j,a\_tb'length));wait for 10ns; end loop j; end loop i;

Ctr $tb \le -1$ ; for i in 0 to 7 loop a tb<=std logic vector(to signed(i,a tb'length)); for j in 0 to 7 loop b\_tb<=std\_logic\_vector(to\_signed(j,a\_tb'length));wait for 10ns; end loop j; end loop i;

end process test; end architecture Behavioral;

#### Simulation – κώδικας με procedure

```
entity ALU_tb is
-- Port ( );
end ALU tb;
```

```
architecture Behavioral of ALU tb is
component ALU is
  Port ( a : in STD_LOGIC_VECTOR (3 downto 0);
     b : in STD_LOGIC_VECTOR (3 downto 0);
     Ctr : in STD_LOGIC;
     Result : out STD_LOGIC_VECTOR (3 downto 0);
     Carry : out STD_LOGIC
    );
end component ALU;
```

```
signal a tb : STD_LOGIC_VECTOR (3 downto 0);
signal b_tb : STD_LOGIC_VECTOR (3 downto 0);
signal Ctr_tb : STD_LOGIC;
signal Result_tb : STD_LOGIC_VECTOR (3 downto 0);
signal Carry_tb: STD_LOGIC;
```
#### Begin uut: ALU port map (a\_tb,b\_tb,Ctr\_tb,Result\_tb, Carry\_tb);

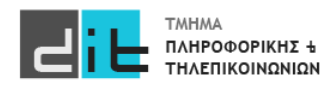

Εργαστήριο Σχεδίαση Ψηφιακών Συστημάτων 2023-24 Δ.Βασιλόπουλος

test: process is

procedure sim\_test is begin for i in 0 to 2 loop a tb<=std logic vector(to signed(i,a tb'length)); for j in 0 to 2 loop b\_tb<=std\_logic\_vector(to\_signed(j,a\_tb'length));wait for 10ns; end loop j; end loop i; end procedure;

#### begin

Ctr\_tb<='0';sim\_test; Ctr\_tb<='1';sim\_test;

end process test; end architecture Behavioral;

#### Simulation – Χρονοσειρά RTL

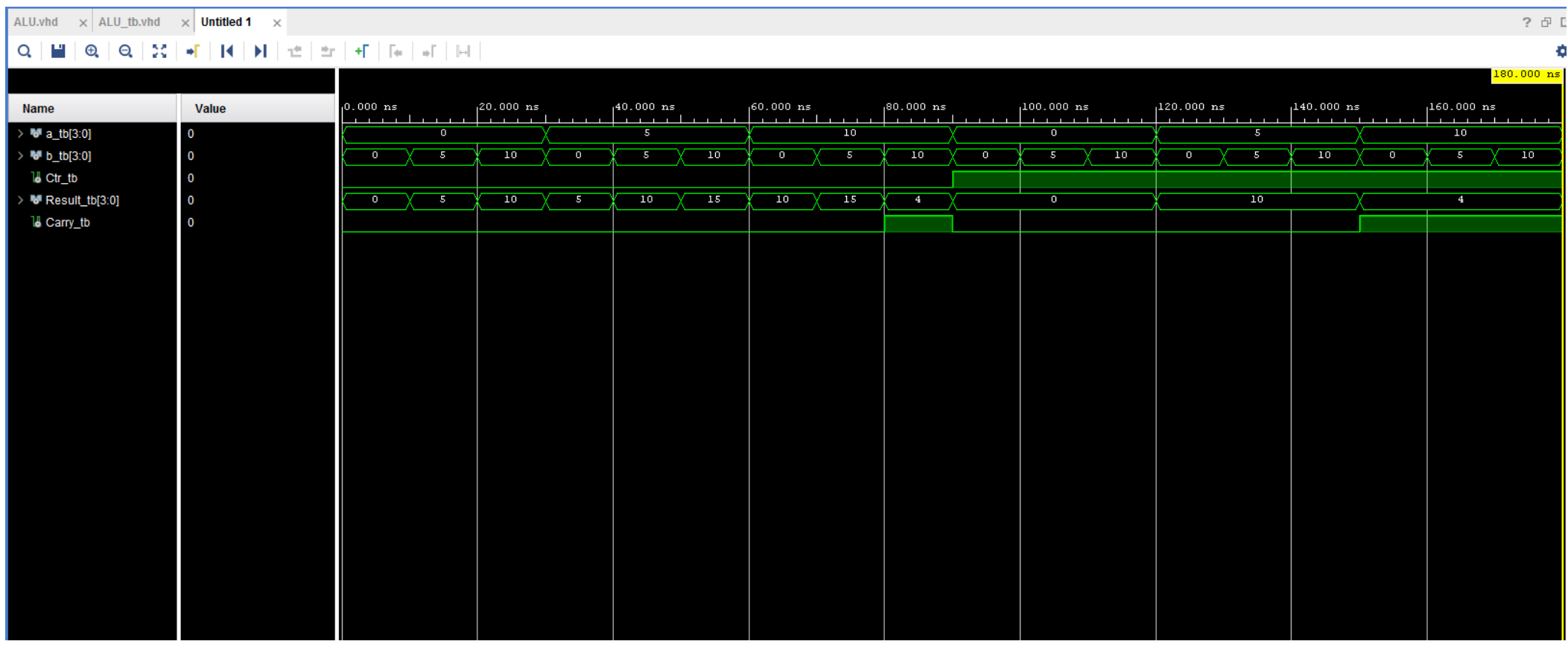

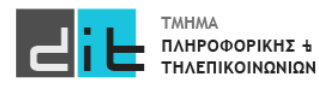

#### Simulation – Χρονοσειρά post Synthesis

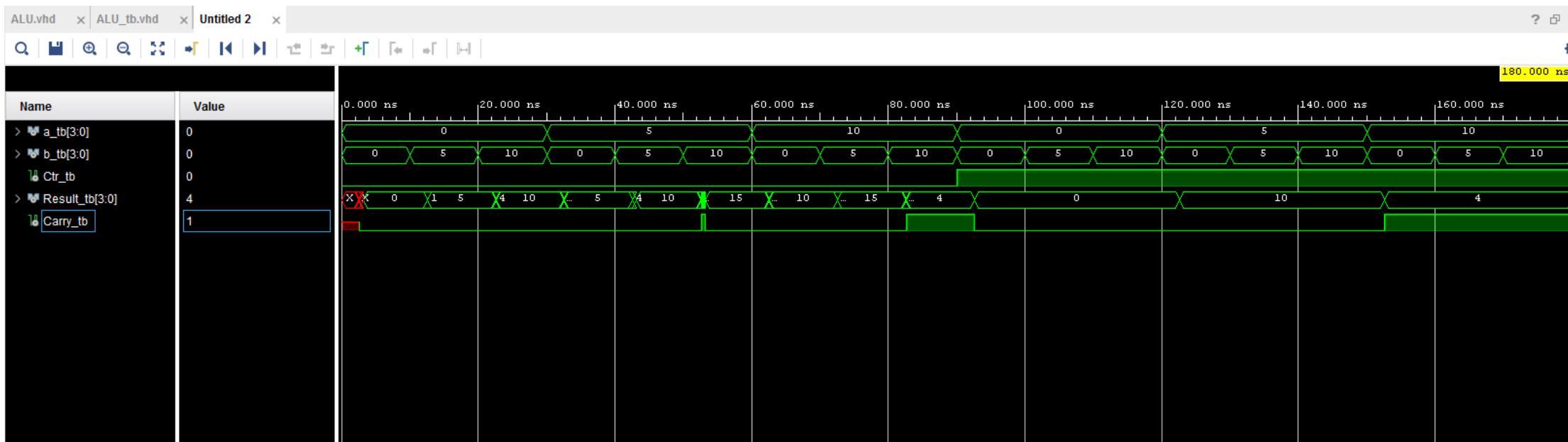

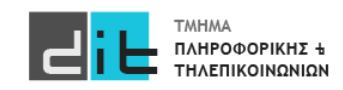

### Περίληψη

- Ανάπτυξη βήμα-βήμα μιας απλής εφαρμογής στο Vivado
- RTL->Synthesis->Implementation
- Προσομοίωση
- LUT

#### Υλοποίηση LUT

[https://electronics.stackexchange.com/questions/169532/what](https://electronics.stackexchange.com/questions/169532/what-is-an-lut-in-fpga)-is-an-lut-in-fpga [https://hardwarebee.com/overview](https://hardwarebee.com/overview-of-lookup-tables-in-fpga-design/)-of-lookup-tables-in-fpga-design/ [https://www.xilinx.com/htmldocs/xilinx2017\\_4/sdaccel\\_doc/yeo1504034293627.html](https://www.xilinx.com/htmldocs/xilinx2017_4/sdaccel_doc/yeo1504034293627.html)

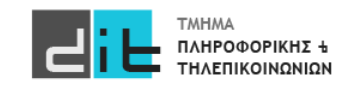